# 1. 操作マニュアル概要

## 1.1 はじめに

この操作マニュアルは名古屋市への競争入札参加資格審査申請手続きを行うに当たって、インターネットからの登録 を行う「入札参加者登録システム」についての操作方法を記載したものです。

以下「1-2. マニュアルの見方」により各申請種類による業務の流れをご確認いただき、相当する操作方法を本書該 当説明箇所より参照ください。

#### 【用語説明】

「当期」 :2年度単位で保持・管理する中で現在時点の年度を含む2年度分を指します。

「来期」 :「当期」同様に、2年度単位で保持・管理する中で、当期終了後の2年度期間を指します。

「前期」 :「当期」同様に、2年度単位で保持・管理する中で、当期開始前の2年度期間を指します。

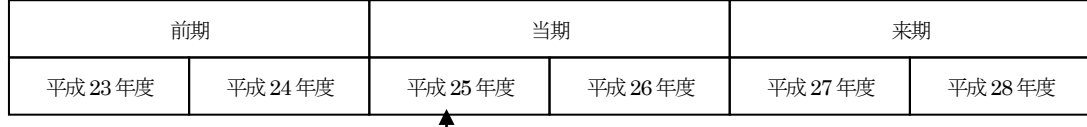

(例)現時点がここの場合)

### 【システムの運用時間】

8:00 ~ 20:00 (土、日、祝祭日を除く)

※本マニュアルについて不明な点や問い合わせ等がありましたら、下記にお問い合わせください。

名古屋市財政局契約監理課審査係 TEL 052-972-2326・2350 FAX 052-972-4121 受付時間 8:45~17:15 (土、日、祝祭日を除く)

#### 1.2 マニュアルの見方

- 1.2-1 業務の種類と流れの確認
	- 1)業務の種類
		- 1)-1申請パターン
			- ①電子申請 : インターネットより入札参加者登録を行います。 ※ 各種通知を電子メールで通知いたします。

②来庁申請 : インターネット接続環境のない事業者が入札参加者登録を行います。

- ※ 各種通知は、郵送で通知いたします。
	- ※ インターネット接続環境がない事業者に対しては、市役所にて入力パソコンを 用意しております。来庁の上、入力手続きを行っていただくようお願いいたします。
- 1)-2各申請種類
	- ① 新規申請 :集中受付、又は随時受付期に名古屋市に対して新規に入札参加資格を申請します。
	- ② 継続申請 :当期名古屋市に対し資格を有している事業者が、来期も継続して申請を行いたい場合に 申請します。
	- ③ 追加申請 :現在認定されている申請区分又は業種に追加して申請を行いたい場合に申請します。
	- ④ 変更届 :現在認定されている有資格者情報の住所、代表者名など基本情報の変更を申請します。
	- ⑤ 取消申請 :現在認定されている資格のすべて又は申請区分又は申請業種の取消を申請します。

#### (申請における通知の確認)

- ・ 更新時期到来通知確認 :来期へ継続申請する時期が到来したことの通知を確認します。
- ・ 登録結果通知確認 :各申請の登録結果を確認します。
- 1)-3申請付帯業務
	- (1) 審査状況確認 :現状の審査の状況が確認できます。
	- ② 申請(登録)確認 :最新の各申請内容の確認を行えます。
	- ③ 書類の再印刷 :申請に必要な書類一覧の確認および再印刷ができます。
	- (4) パスワード変更 :名古屋市より自動で割り振られたパスワードを自由に変更できます。

1.2-2 業務の流れ

業務処理 全体概要図

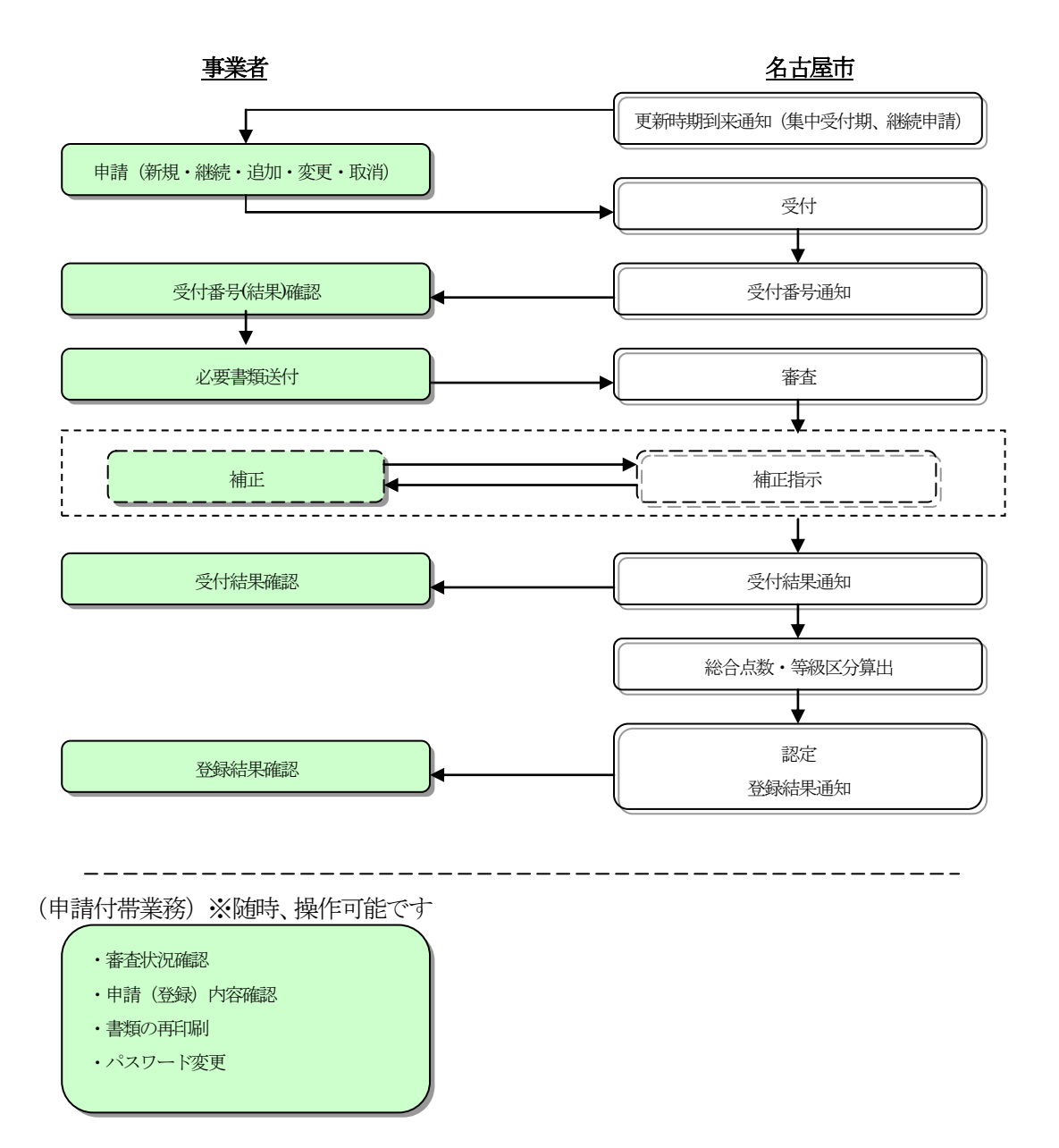

業務の全体概要を確認されたら、次項「1-2-2 基本操作」より、各申請業務ごとの処理の流れと、本書の参照 箇所をご確認の上、入札参加者登録を行っていきます。

1.2-2 業務の種類と流れの確認

1)新規申請

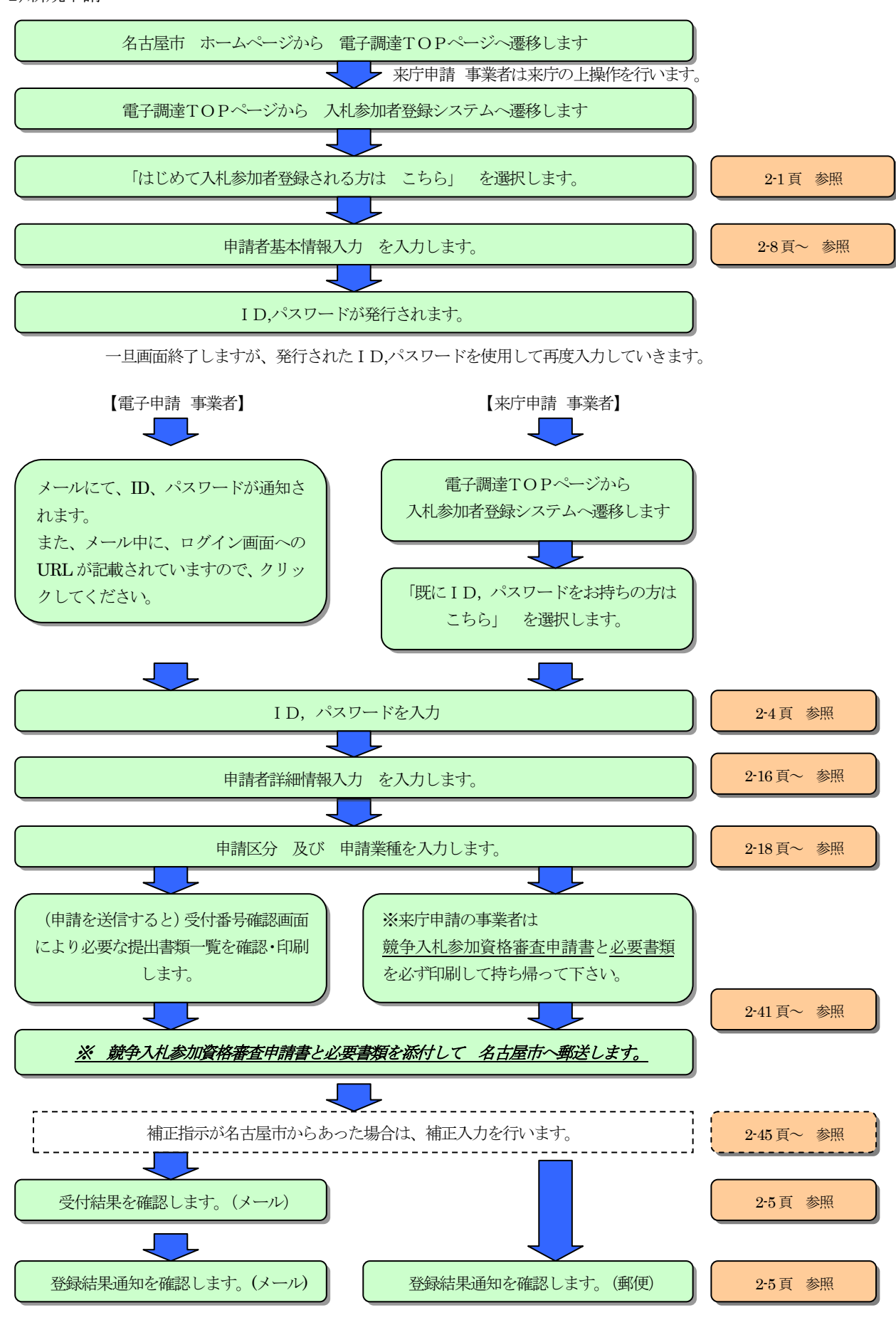

名古屋市 電子調達システム『入札参加者登録マニュアル』

2)継続申請

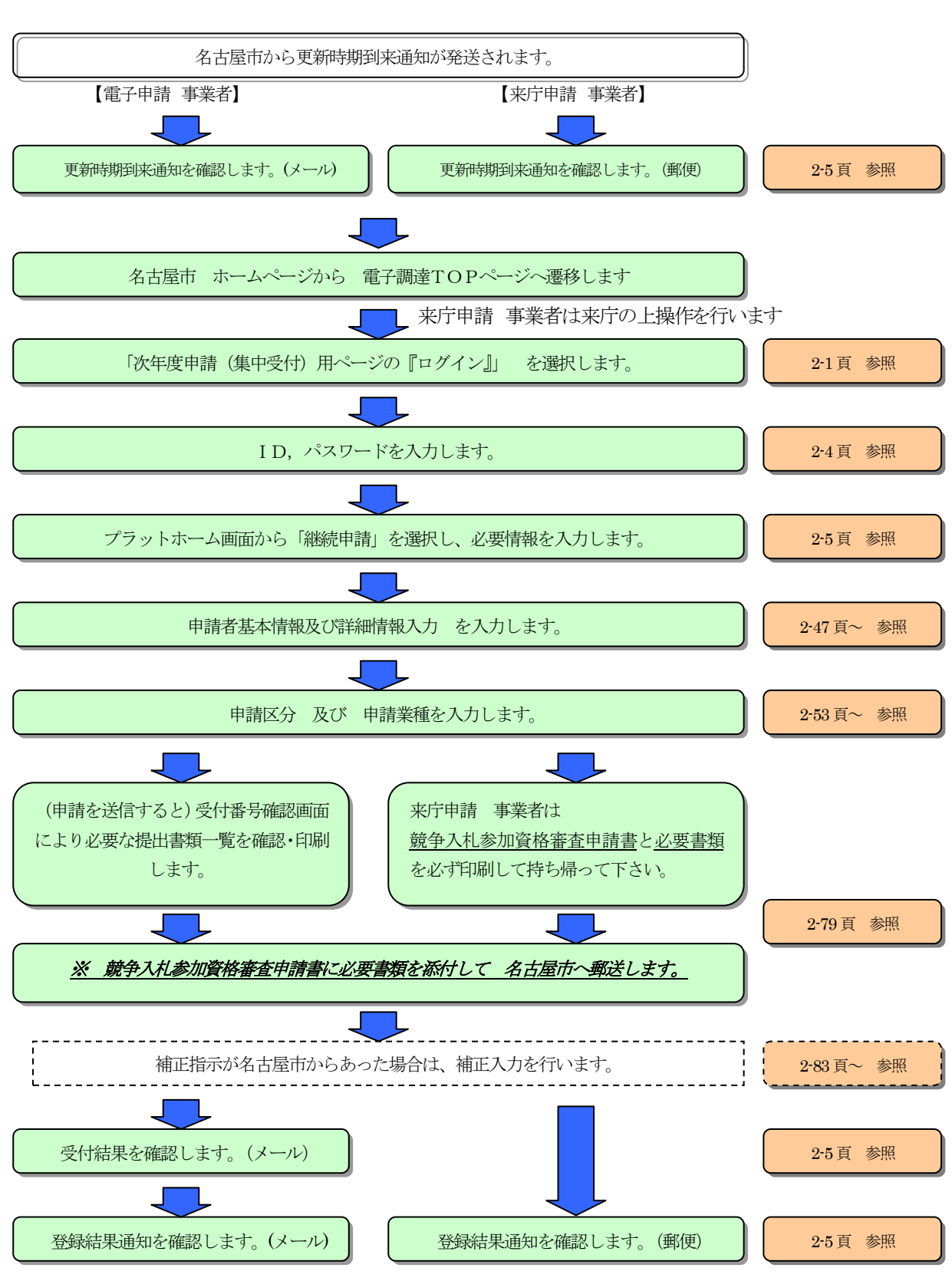

3)追加申請

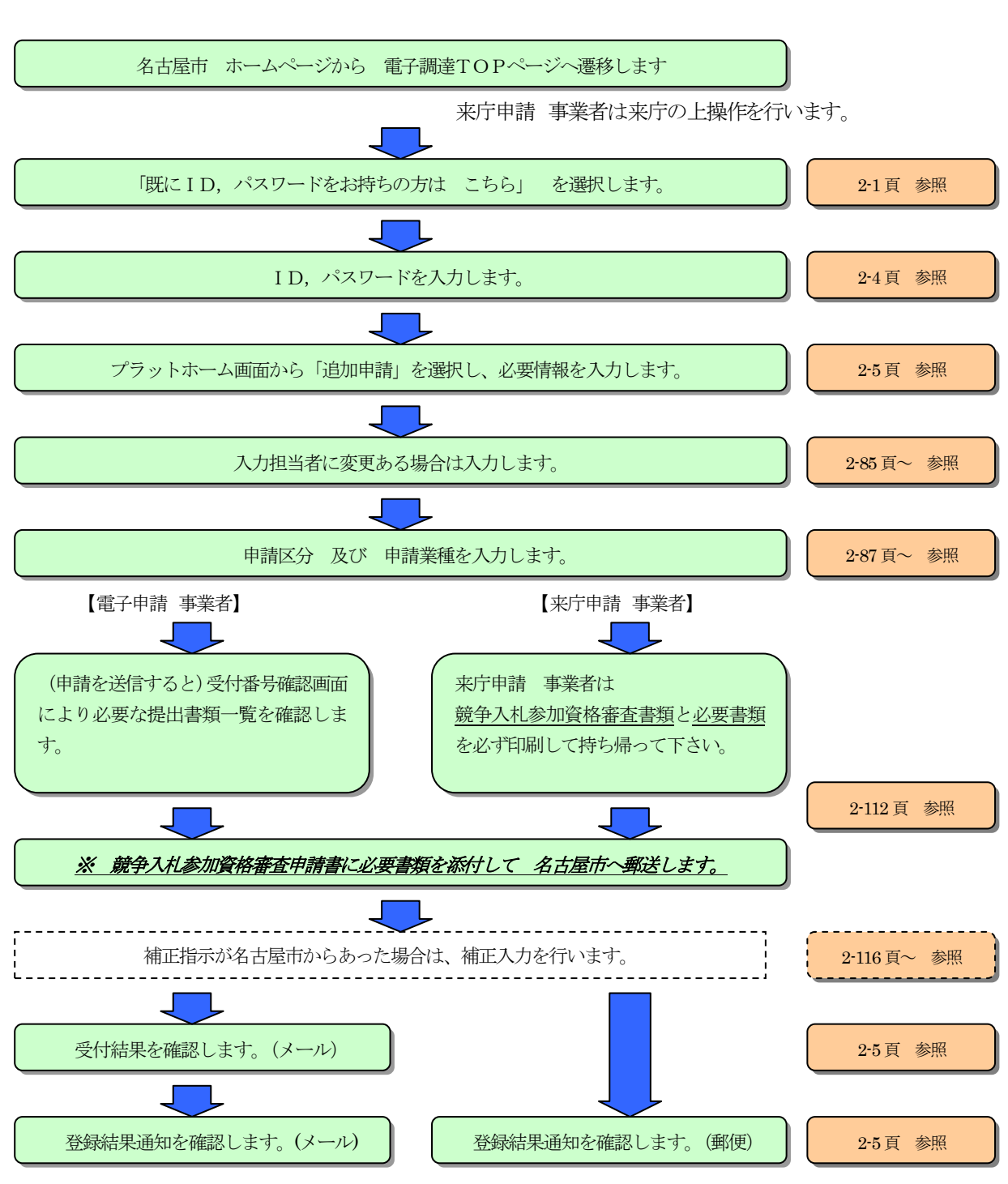

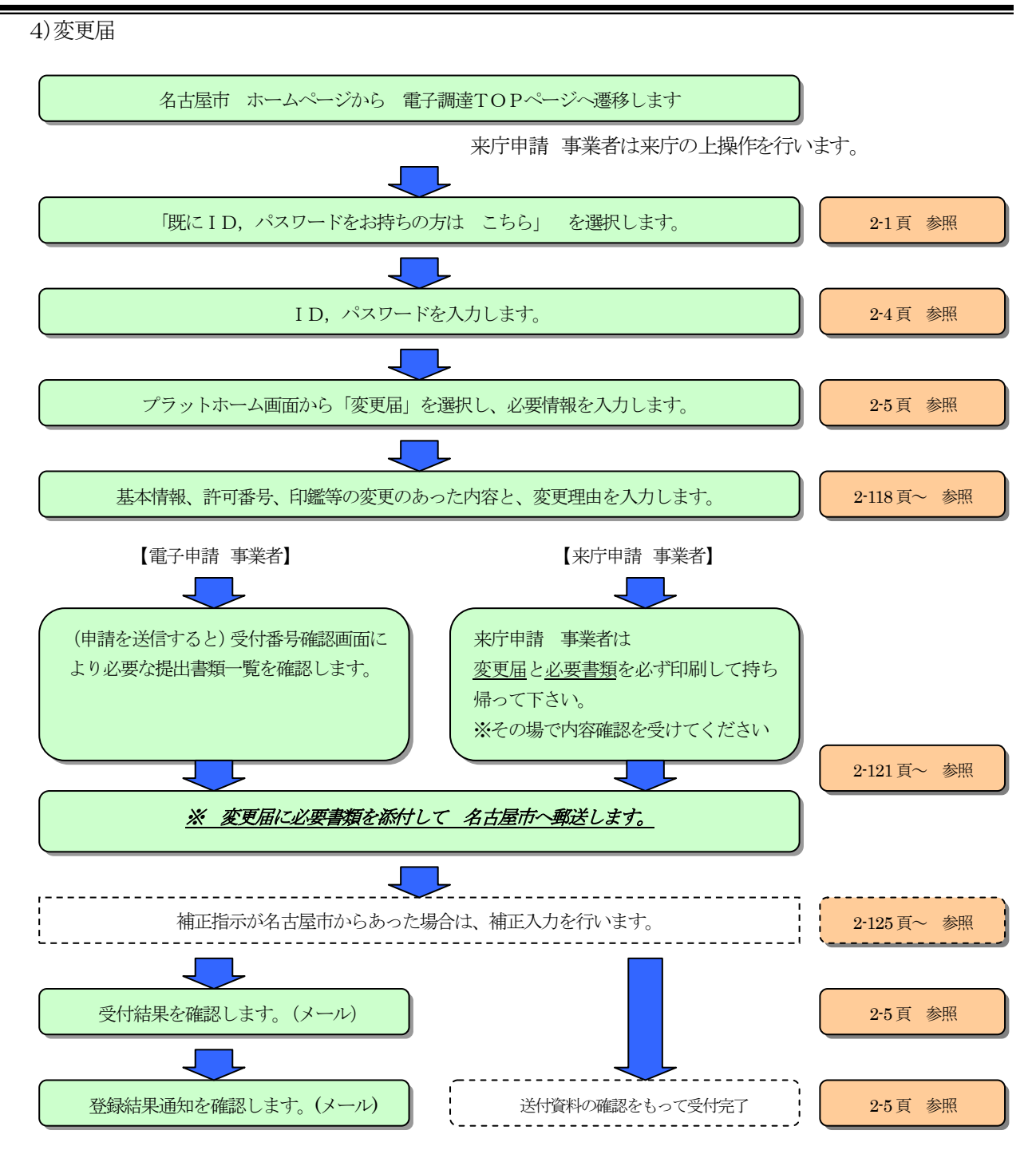

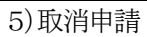

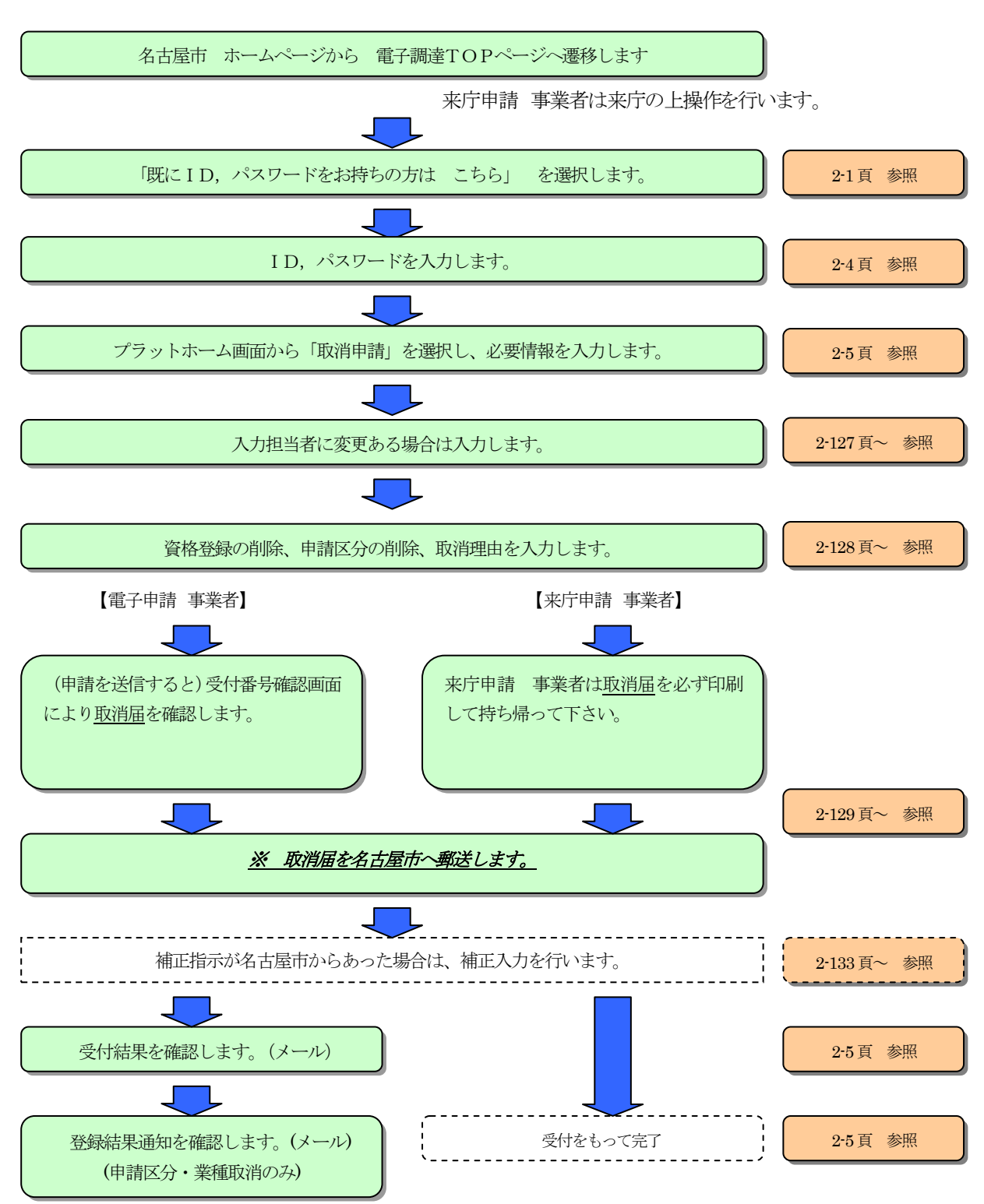

```
 6)申請付帯業務
```
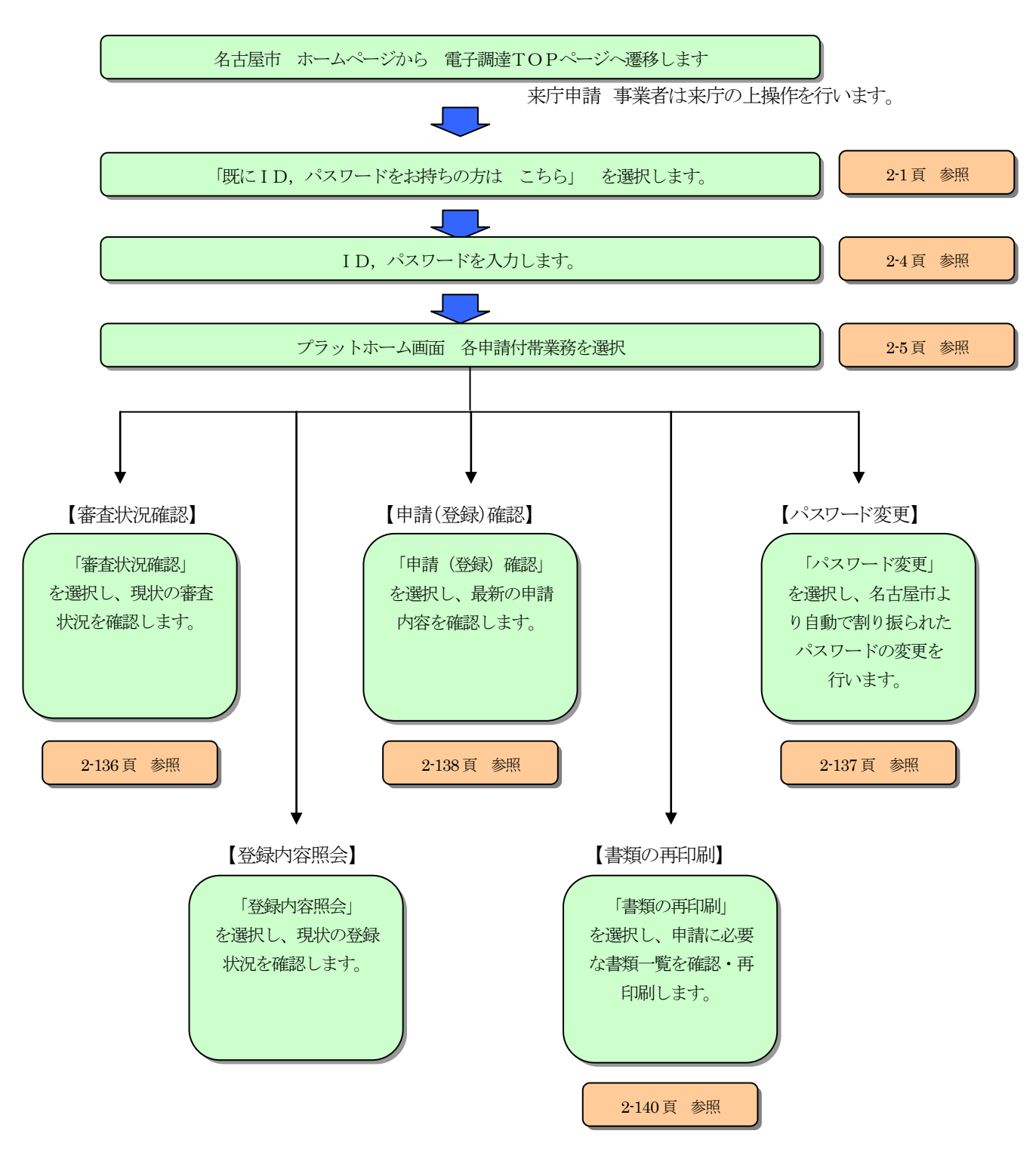